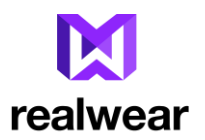

# WearHF - Screen Casting

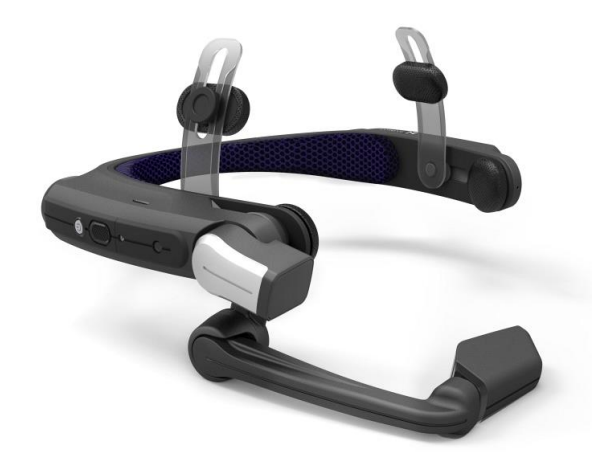

Version 1.0

## WearHF - Screen Casting

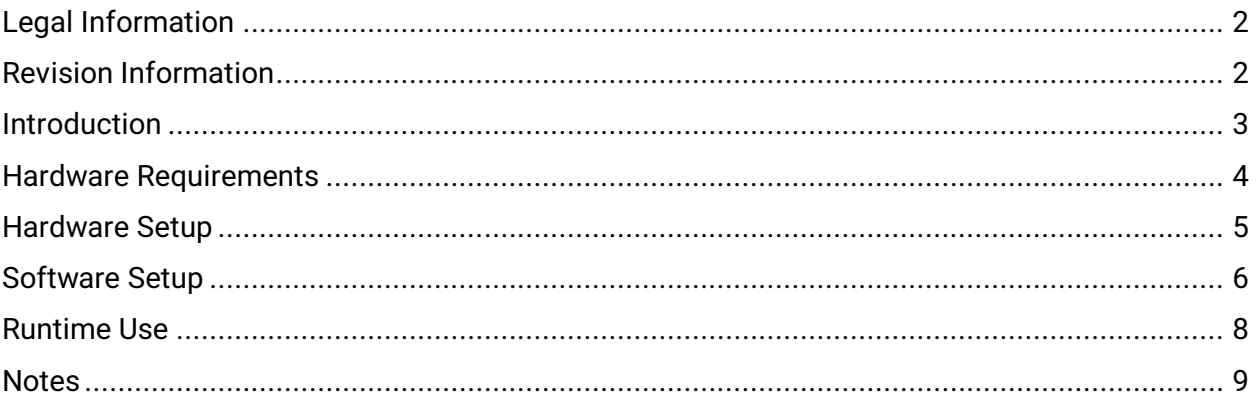

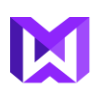

## <span id="page-2-0"></span>Legal Information

- Your use of the HMT-1 devices, and any software embedded in them or otherwise provided by RealWear, is subject to your written agreement with RealWear (i.e., Pioneer Program Agreement, NDA, etc.) (collectively, "Agreement").
- This document is a technical guide, not a legal document. Nothing in this document changes any terms of the Agreement, nor grants you any rights or licenses beyond those granted in the Agreement.
- This guide is RealWear's confidential information provided to you under your NDA with RealWear, and you may not disclose this guide to other parties.
- This guide contains references to third party software (e.g., Android Studio). Your use of the third party software is subject to the applicable third party licenses.
- This guide provides a reasonably skilled programmer with an introduction to programming for HMT-1 devices, but it does not guarantee results.
- RealWear may update this guide from time to time. You should ensure you are using the most current version.

#### <span id="page-2-1"></span>Revision Information

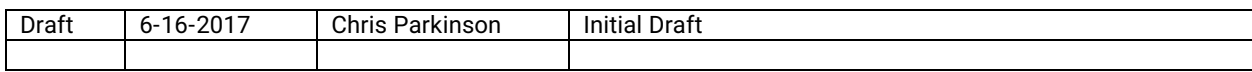

## <span id="page-3-0"></span>Introduction

There are many occasions where casting the viewable contents of HMT-1 to a larger audience is required. This is done using a technique called Screen Casting, where all audio and video from HMT-1 is passed wirelessly to a large screen TV or projector.

The software for screen casting is built into HMT-1, but by default is switched off.

In addition, a special hardware dongle is required to receive the wireless audio and visual data from HMT-1 and turn it into an HDMI signal suitable for TV or projector.

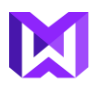

#### <span id="page-4-0"></span>Hardware Requirements

1. The recommended hardware dongle for screen casting is the ScreenBeam Mini2 from ActionTec. It retails around \$40-\$60, and is available from Amazon.com here:

[https://www.amazon.com/gp/product/B00O14JG2Y/ref=od\\_aui\\_detailpages00?ie=UTF8&p](https://www.amazon.com/gp/product/B00O14JG2Y/ref=od_aui_detailpages00?ie=UTF8&psc=1)  $sc=1$ 

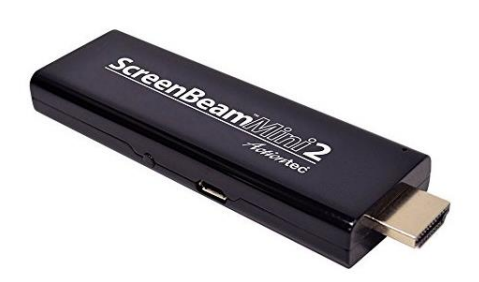

2. It is also recommended to purchase a female-to-female HDMI adaptor. Many conference rooms only offer a male HDMI cable into their AV system, so the adaptor is an essential piece of the toolkit for those occasions.

There are many adaptors on Amazon all less than \$10. Here is one such item:

[https://www.amazon.com/VCE-Female-Adapter-Coupler-](https://www.amazon.com/VCE-Female-Adapter-Coupler-Resolution/dp/B01HYUQVVA/ref=sr_1_5?ie=UTF8&qid=1497632706&sr=8-5&keywords=hdmi+female+to+female)[Resolution/dp/B01HYUQVVA/ref=sr\\_1\\_5?ie=UTF8&qid=1497632706&sr=8-](https://www.amazon.com/VCE-Female-Adapter-Coupler-Resolution/dp/B01HYUQVVA/ref=sr_1_5?ie=UTF8&qid=1497632706&sr=8-5&keywords=hdmi+female+to+female) [5&keywords=hdmi+female+to+female](https://www.amazon.com/VCE-Female-Adapter-Coupler-Resolution/dp/B01HYUQVVA/ref=sr_1_5?ie=UTF8&qid=1497632706&sr=8-5&keywords=hdmi+female+to+female)

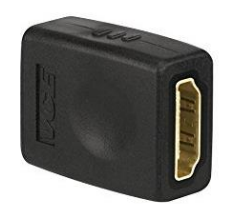

## <span id="page-5-0"></span>Hardware Setup

- 1. Plug ScreenBean into HDMI port of TV or projector
- 2. Provide power to ScreenBeam device using USB cable and standard USB power socket
- 3. Wait 30 seconds for system to boot up
- 4. Switch TV/projector to correct input source (HDMI input)

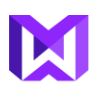

## <span id="page-6-0"></span>Software Setup

For first time use, the Casting software already built into HMT-1 will need to be turned on and configured.

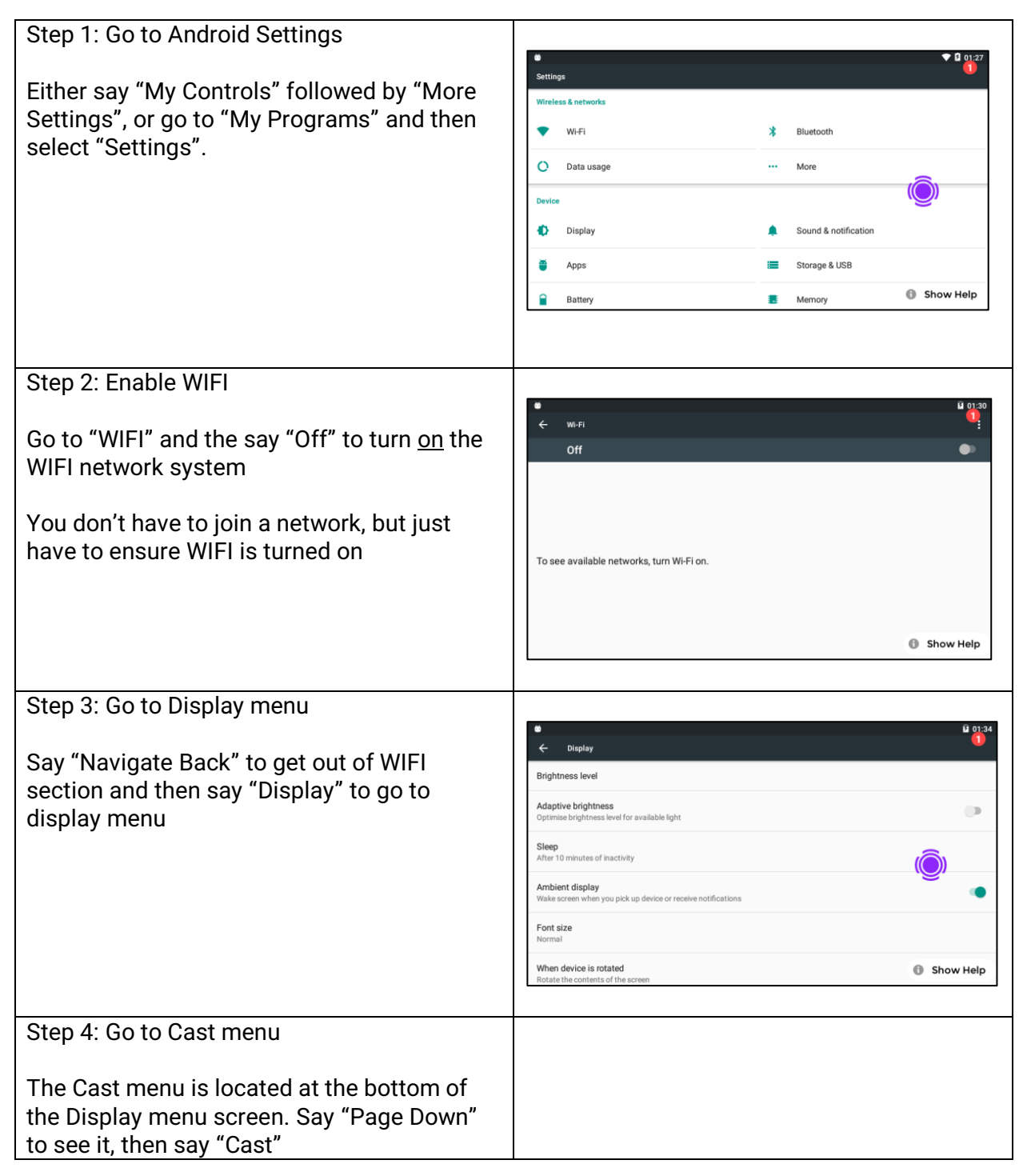

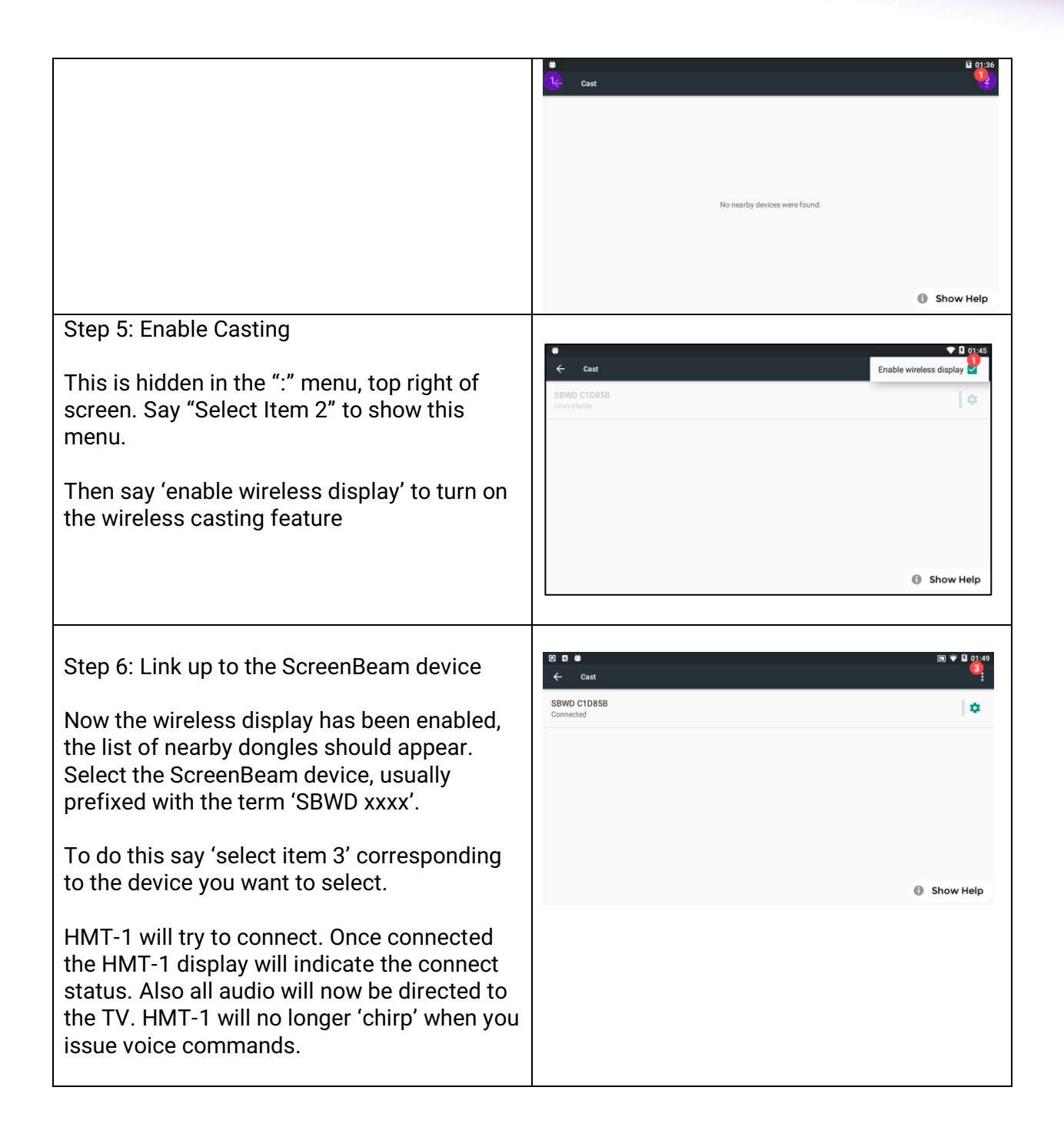

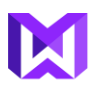

### <span id="page-8-0"></span>Runtime Use

Once the wireless dongle has been connected, all video and audio will be visible on the TV or projector device, in very close to real-time.

It will be apparent to the HMT-1 wearer that the connection is active due to lack of audio through the HMT-1 speaker. All audio is redirected to the TV.

If the connection breaks for any reason, HMT-1 will automatically try to re-establish the connection.

Rebooting the device will also cause HMT-1 to auto-connect to this dongle.

#### <span id="page-9-0"></span>**Notes**

- Once the initial pairing has been completed, HMT-1 will continuously try to connect to the dongle
- WIFI casting can be a heavy drain on battery life!
- To disable Wireless Casting, go to Step 5 in the setup list, and then select 'enable wireless display' to unselect the option.
- HMDI cable length between the ScreenBeam dongle and the TV input is usually limited to less than 50ft with standard HDMI cable.
- Longer lengths have been achieved using an HDMI-to-CAT5 convertor. In this instance, a short HDMI cable is routed into a long length of CAT5 ethernet cable (we have successfully run 300ft of cable) and the CAT5 is converted back to HDMI and then into a TV.